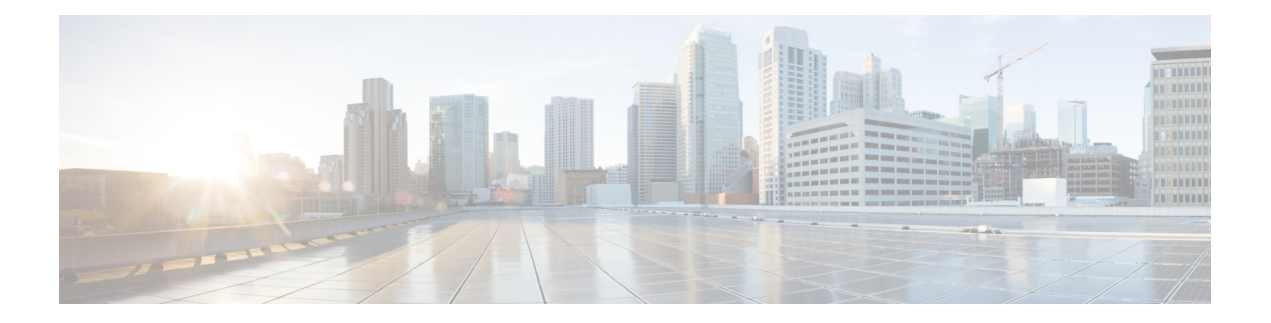

# **EVPN Commands**

This section describes the commands used to configure Ethernet VPN (EVPN) services for Layer 2 VPNs.

For detailed information about EVPN concepts, configuration tasks, and examples, see the *EVPN Features* module in the *L2VPN and Ethernet Services Configuration Guide for Cisco ASR 9000 Series Routers*.

- access-signal [out-of-service,](#page-1-0) on page 2
- [access-signal,](#page-2-0) on page 3
- advertise [gateway-ip-disable,](#page-3-0) on page 4
- [advertise-mac,](#page-4-0) on page 5
- clear [l2route](#page-5-0) evpn ipv4 , on page 6
- clear [l2route](#page-6-0) evpn ipv6 , on page 7
- clear [l2route](#page-7-0) evpn mac , on page 8
- evi, on [page](#page-8-0) 9
- [evpn,](#page-9-0) on page 10
- [evpn](#page-11-0) evi, on page 12
- evpn evi multicast [source-connected,](#page-12-0) on page 13
- [ethernet-segment,](#page-14-0) on page 15
- [ethernet-segment](#page-16-0) (evpn) , on page 17
- [implicit-import,](#page-17-0) on page 18
- interface [\(EVPN\),](#page-18-0) on page 19
- [l2vpn](#page-20-0) evpn, on page 21
- [mac-flush,](#page-21-0) on page 22
- [neighbor](#page-23-0) evpn, on page 24
- [non-revertive,](#page-24-0) on page 25
- [revert,](#page-25-0) on page 26
- [route-target,](#page-27-0) on page 28
- set [advertise-evpn-gw-ip](#page-29-0) , on page 30
- [service-carving,](#page-30-0) on page 31
- show evpn [ethernet-segment,](#page-32-0) on page 33
- show evpn [summary,](#page-35-0) on page 36
- [show](#page-37-0) evpn evi, on page 38
- [weight,](#page-40-0) on page 41

### <span id="page-1-0"></span>**access-signal out-of-service**

To override the default signal sent to bring down the AC and to transition the interface to Out-of-Service (OOS) state, use the **access-signal out-of-service** command in the EVPN interface configuration mode. To return to the default behavior, use the **no** form of this command.

#### **access-signal out-of-service**

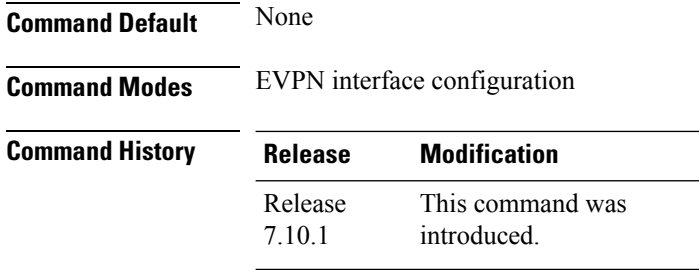

**Usage Guidelines** Starting from Cisco IOS XR Release 7.10.1, the EVPN port-active configuration supports hot standby where all the main and subinterfaces up in a Standby node. To revert to the previous behavior of transitioning through the OOS state, use this command.

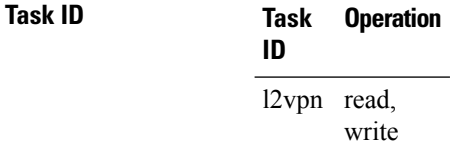

#### **Example**

The following example shows how to configure the access signal mode to enable the OOS functionality.

```
Router# configure
Router(config)# evpn
Router(config-evpn)# interface Bundle-Ether1
Router(config-evpn-ac)# ethernet-segment
Router(config-evpn-ac-es)# identifier type 0 01.00.01.00.01.09.01.00.09
Router(config-evpn-ac-es)# load-balancing-mode port-active
Router(config-evpn-ac-es)# exit
Router(config-evpn-ac)# access-signal out-of-service
Router(config-evpn-ac)# commit
```
# <span id="page-2-0"></span>**access-signal**

To configure control signaling messages in access circuits, use the **access-signal** command in the EVPN configuration mode.

**access-signal [ bundle-down** | **out-of-service ]**

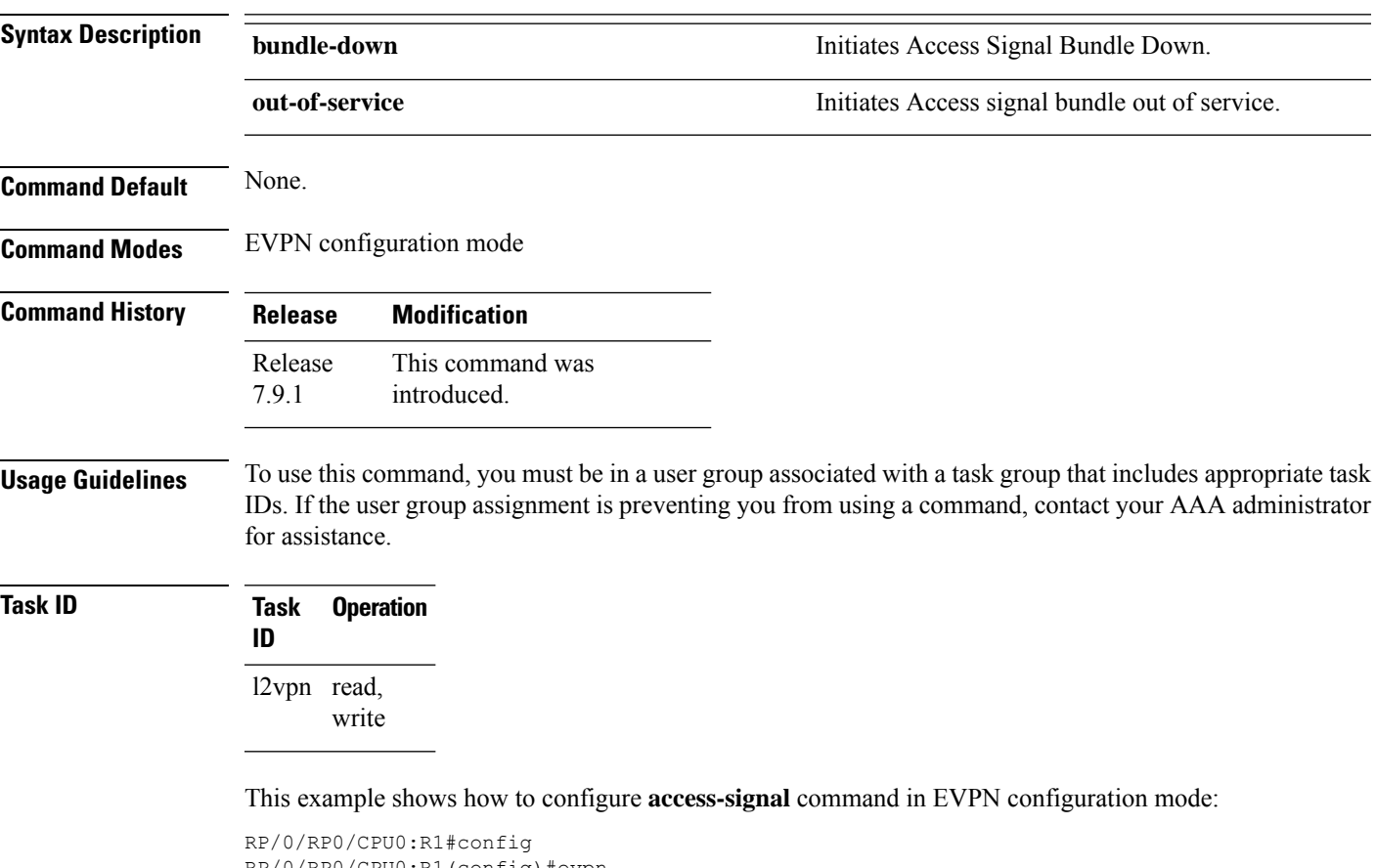

RP/0/RP0/CPU0:R1(config)#evpn RP/0/RP0/CPU0:R1(config-evpn)#interface Bundle-Ether 1 RP/0/RP0/CPU0:R1(config-evpn-ac)#access-signal bundle-down

### <span id="page-3-0"></span>**advertise gateway-ip-disable**

To disable advertisement of non-zero EVPN gateway IP address, use the **advertise gateway-ip-disable** command in the EVPN address-family configuration mode.

#### **advertise gateway-ip-disable**

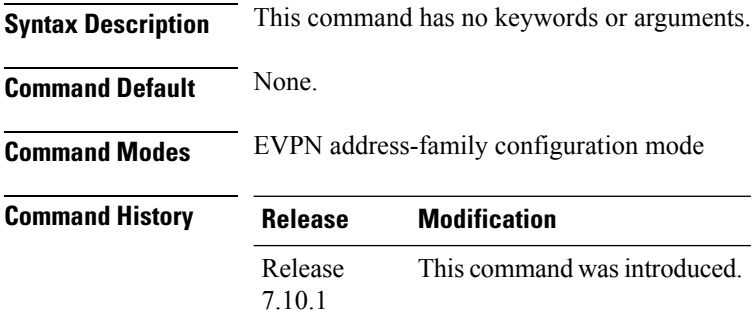

**Usage Guidelines** No specific guidelines impact the use of this command.

#### **Task ID Task Operation ID** read, write l2vpn

#### **Example**

This example shows how to disable advertisement of non-zero EVPN gateway IP address:

```
Router(config)# router bgp 100
Router(config-bgp)# neighbor 10.10.10.10
Router(config-bgp-nbr)# remote-as 200
Router(config-bgp-nbr)# update-source Loopback 0
Router(config-bgp-nbr)# address-family l2vpn evpn
Router(config-bgp-nbr-af)# advertise gateway-ip-disable
Router(config-bgp-nbr-af)# commit
```
# <span id="page-4-0"></span>**advertise-mac**

To advertise local MAC to the peers, use **advertise-mac** command in the EVPN configuration mode. The local MAC is advertised to the peer in control plane using BGP.

#### **advertise-mac**

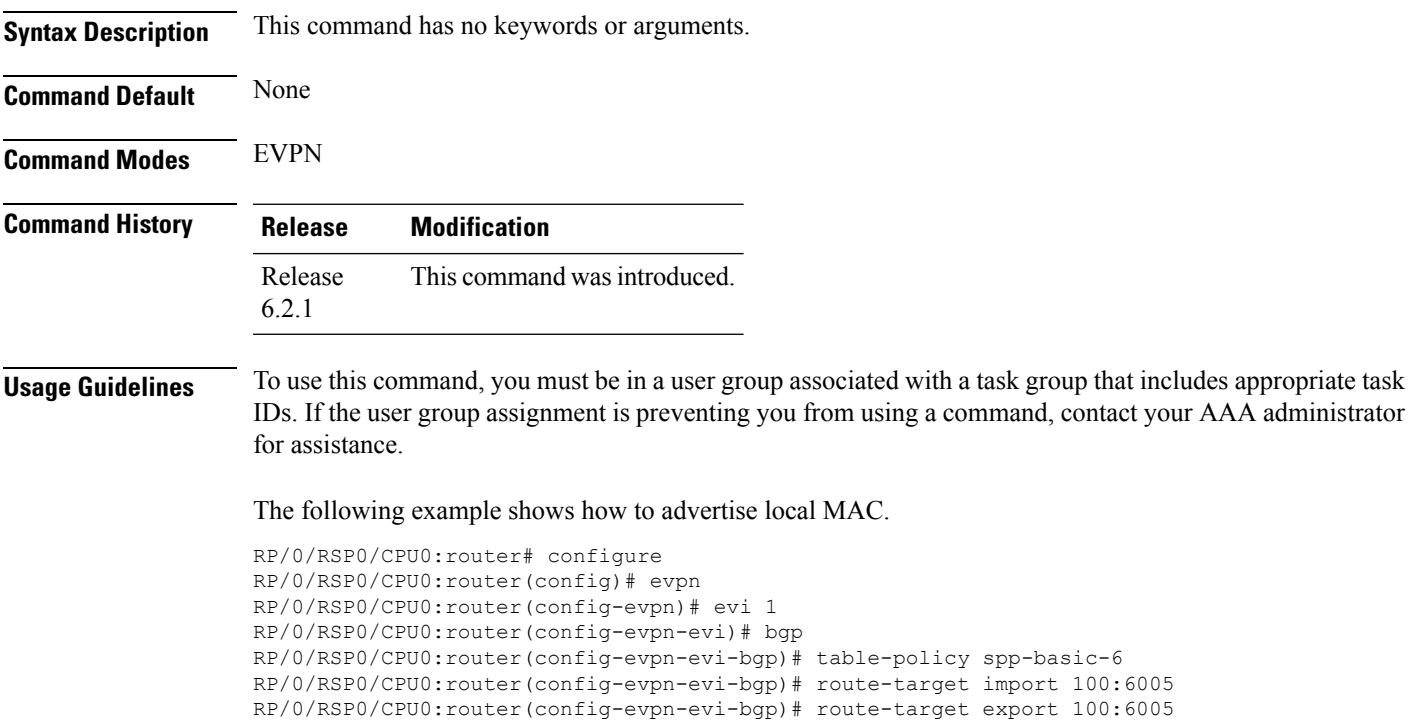

```
RP/0/RSP0/CPU0:router(config-evpn-evi-bgp)# exit
RP/0/RSP0/CPU0:router(config-evpn-evi)# advertise-mac
```
# <span id="page-5-0"></span>**clear l2route evpn ipv4**

To clear either duplicate or frozen flags, or both, from EVPN MAC-IPv4 routes and re-enable local route learning for the corresponding IPv4 addresses, use **clear l2route evpn ipv4** command in EXEC mode.

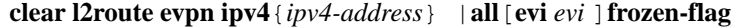

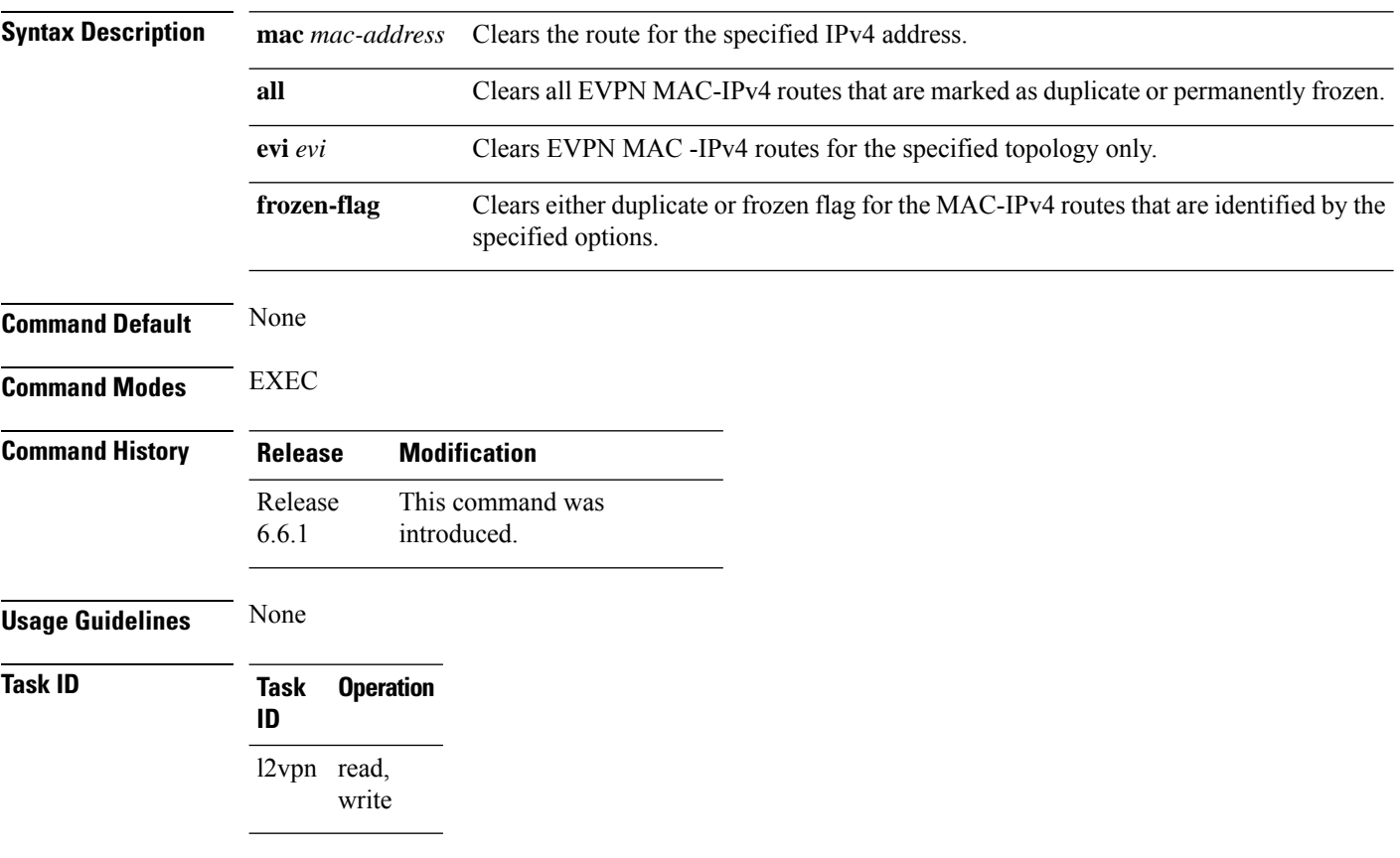

#### **Example**

This example shows how to clear duplicate or frozen flags, or both from EVPN MAC-IPv4 routes:

Router# **clear l2route evpn ipv4 192.0.2.1 evi 1 frozen-flag**

Ш

### <span id="page-6-0"></span>**clear l2route evpn ipv6**

To clear either duplicate or frozen flags, or both, from EVPN MAC-IPv6 routes and re-enable local route learning for the corresponding IPv6 addresses, use **clear l2route evpn ipv6** command in EXEC mode.

**clear l2route evpn ipv6** {*ipv6-address*} |**all**[**evi** *evi* ]**frozen-flag Syntax Description mac** *mac-address* Clears the route for the specified IPv6 address. **all** Clears all EVPN MAC-IPv6 routes that are marked as duplicate or permanently frozen. **evi** *evi* Clears EVPN MAC-IPv6 routes for the specified topology only. Clear duplicate or frozen flag for the MAC-IPv6 routes that are identified by the specified options. **frozen-flag Command Default** None **Command Modes** EXEC **Command History Release Modification** This command was introduced. Release 6.6.1 **Usage Guidelines** None **Task ID Task Operation ID** l2vpn read, write

#### **Example**

This example shows how to clear either duplicate or frozen flags, or both, from EVPN MAC-IPv6 routes:

Router# **clear l2route evpn IPv6 2001:DB8::1 evi 1 frozen-flag**

# <span id="page-7-0"></span>**clear l2route evpn mac**

To clear either duplicate or frozen flags, or both, from EVPN MAC routes and re-enable local route learning for the corresponding MAC addresses, use **clear l2route evpn mac** command in EXEC mode.

**clear l2route evpn mac** {*mac-address*} |**all**[**evi** *evi* ]**frozen-flag**

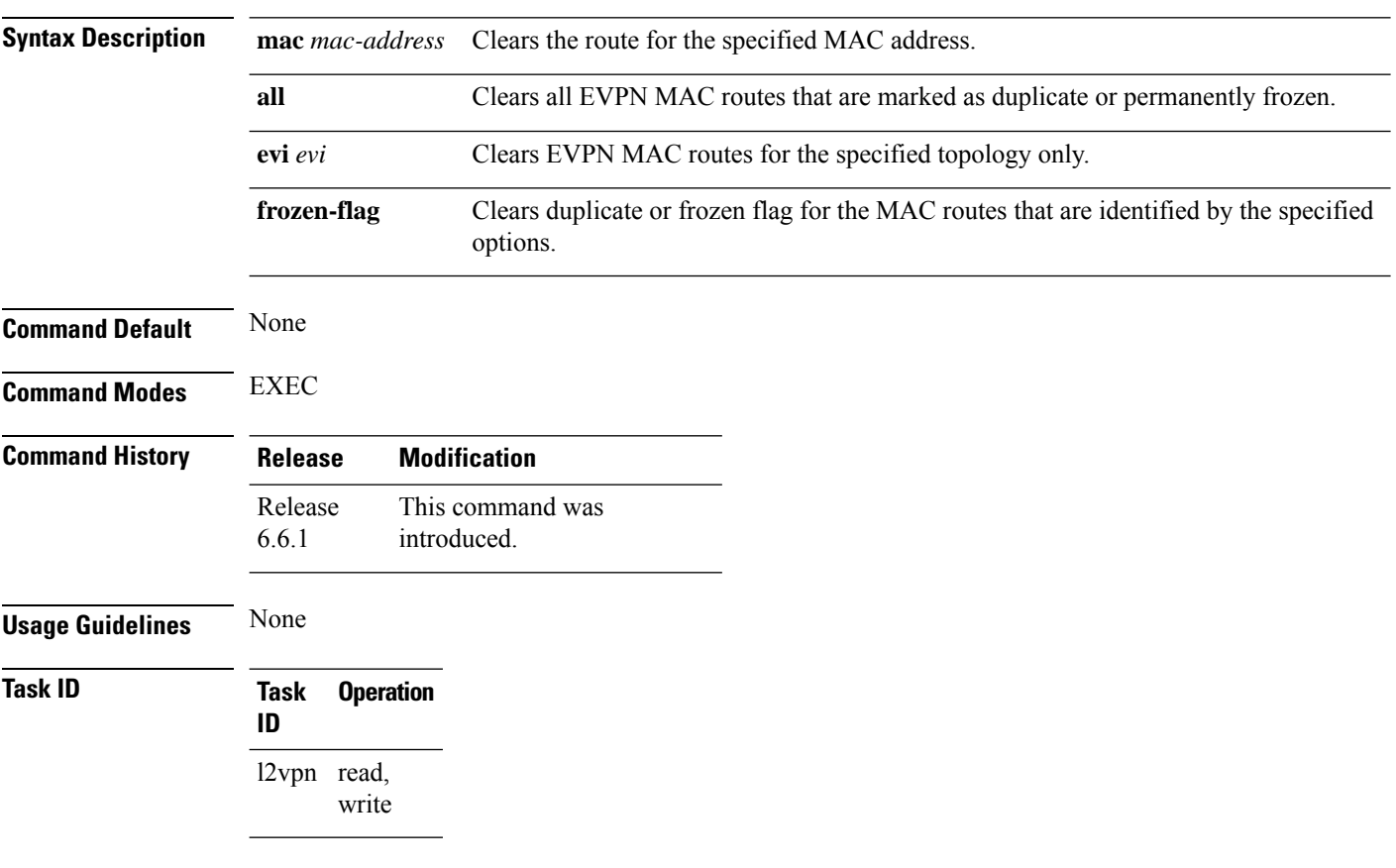

#### **Example**

This example shows how to clear duplicate or frozen flags, or both, from EVPN MAC routes:

Router# **clear l2route evpn mac 0.12.3456 evi 1 frozen-flag**

 $\blacksquare$ 

<span id="page-8-0"></span>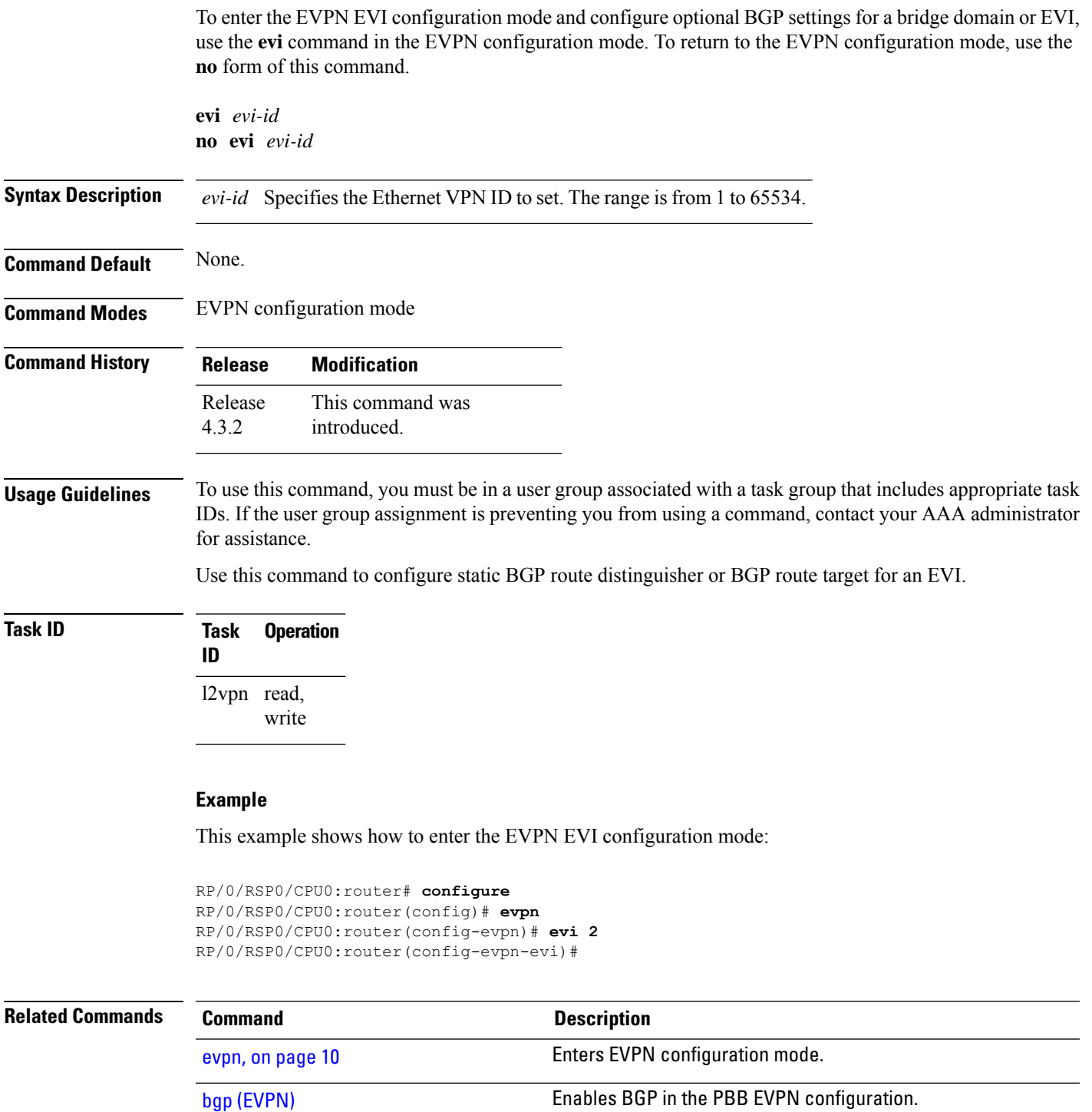

### <span id="page-9-0"></span>**evpn**

To enter EVPN configuration mode, use the **evpn** command in the global configuration mode. To return to the global configuration mode, use the **no** form of this command.

**evpn** [{**bgp** | **evi** | **interface** | **timers**}] **no evpn** [{**bgp** | **evi** | **interface** | **timers**}]

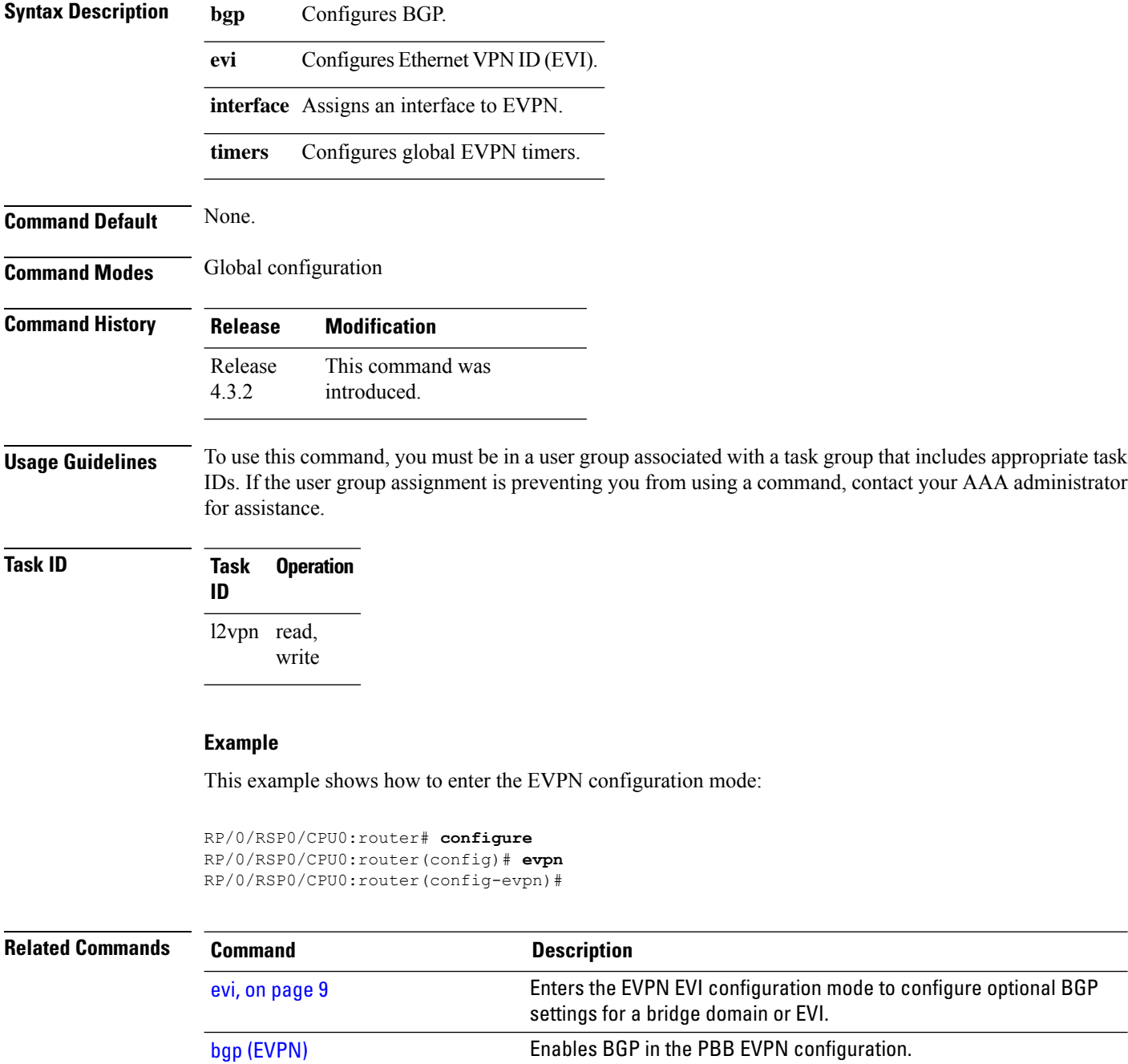

 $\blacksquare$ 

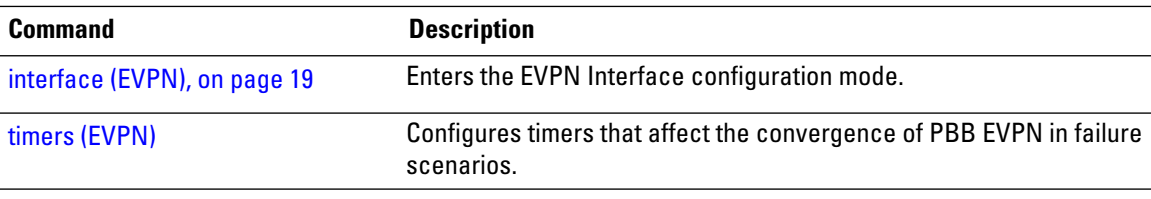

### <span id="page-11-0"></span>**evpn evi**

To configure EVPN instance (EVI) use the **evpn evi** command in the global configuration mode. To remove the configuration, use the **no** form of this command.

**evpn evi** *evi-id*

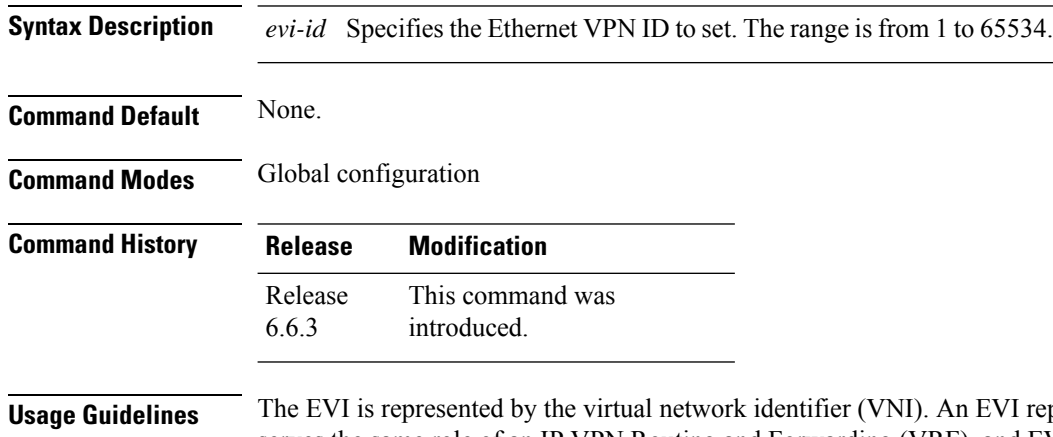

presents a VPN on a PE router. It serves the same role of an IP VPN Routing and Forwarding (VRF), and EVIs are assigned to import/export Route Targets. This command configures the EVI and enters the EVPN Instance configuration mode, where you can configure EVPN settings.

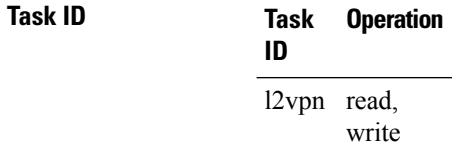

#### **Example**

This example shows how to configure EVPN EVI that enters the EVPN Instance configuration mode.

Router# **configure** Router(config)# **evpn evi 10** Router((config-evpn-instance)#

# <span id="page-12-0"></span>**evpn evi multicast source-connected**

To configure EVPN multicast instance with a locally connected multicast source, use the **evpn evi** *evi-id* **multicast source-connected** command in the Global configuration mode or EVPN instance configuration mode. To remove the configuration, use the **no** form of this command.

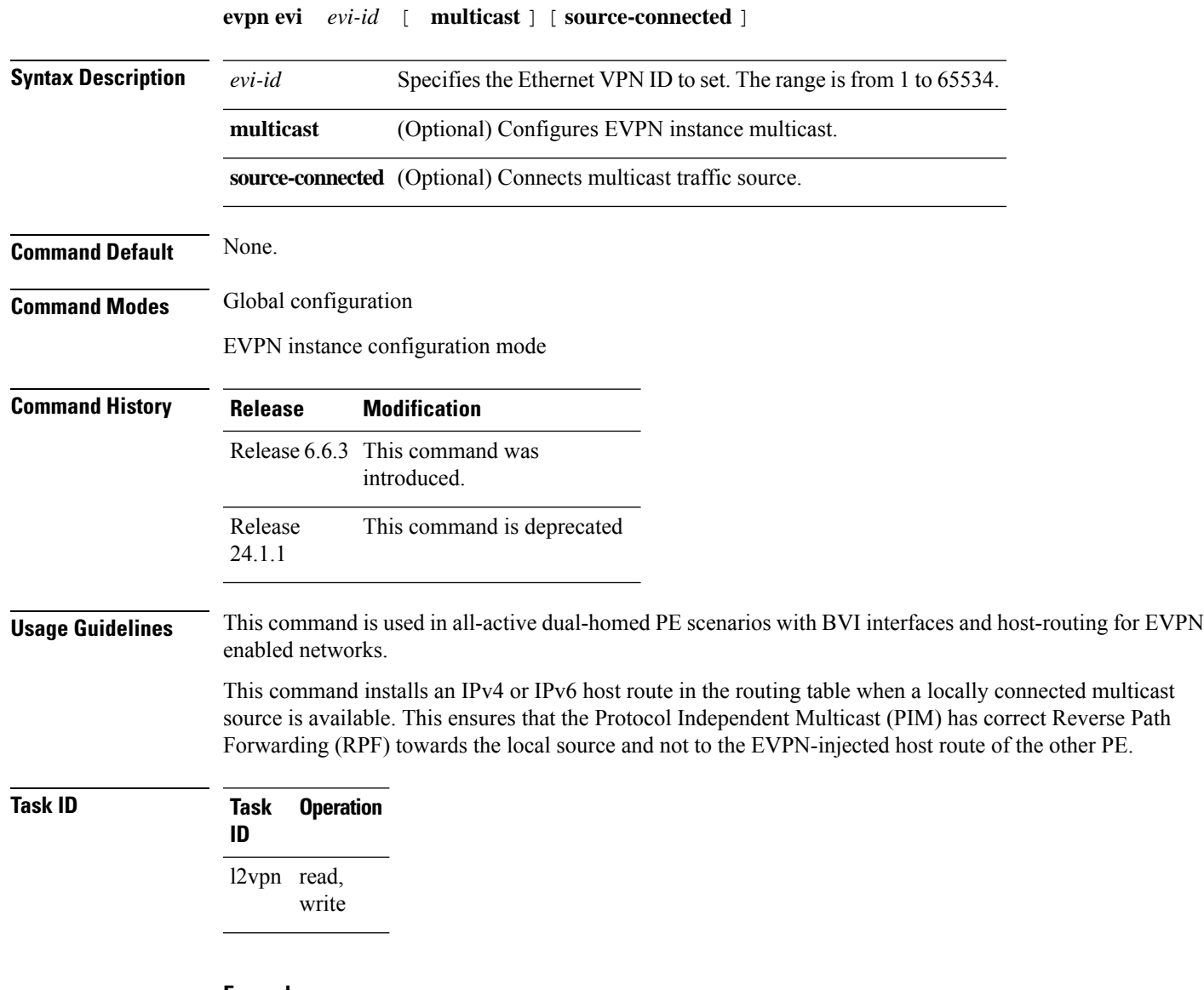

#### **Example**

This example shows how to configure a multicast instance in global configuration mode.

```
Router# configure
Router(config)# evpn evi 10 multicast source-connected
Router(config)#
```
This example shows how to configure a multicast instance in EVPN Instance configuration mode.

I

Router# **configure** Router(config)# **evpn evi 10** Router(config-evpn-instance)# **multicast source-connected** Router(config-evpn-instance)#

∎

# <span id="page-14-0"></span>**ethernet-segment**

To enter the EVPN interface ethernet segment configuration mode, use the **ethernet-segment** command in the EVPN interface configuration mode. To disable the Ethernet segment configuration, use the **no** form of this command.

**ethernet-segment** [{**backbone-source-mac** | **identifier** | **load-balancing-mode** | **service-carving**}] **no ethernet-segment** [{**backbone-source-mac** | **identifier** | **load-balancing-mode** | **service-carving**}]

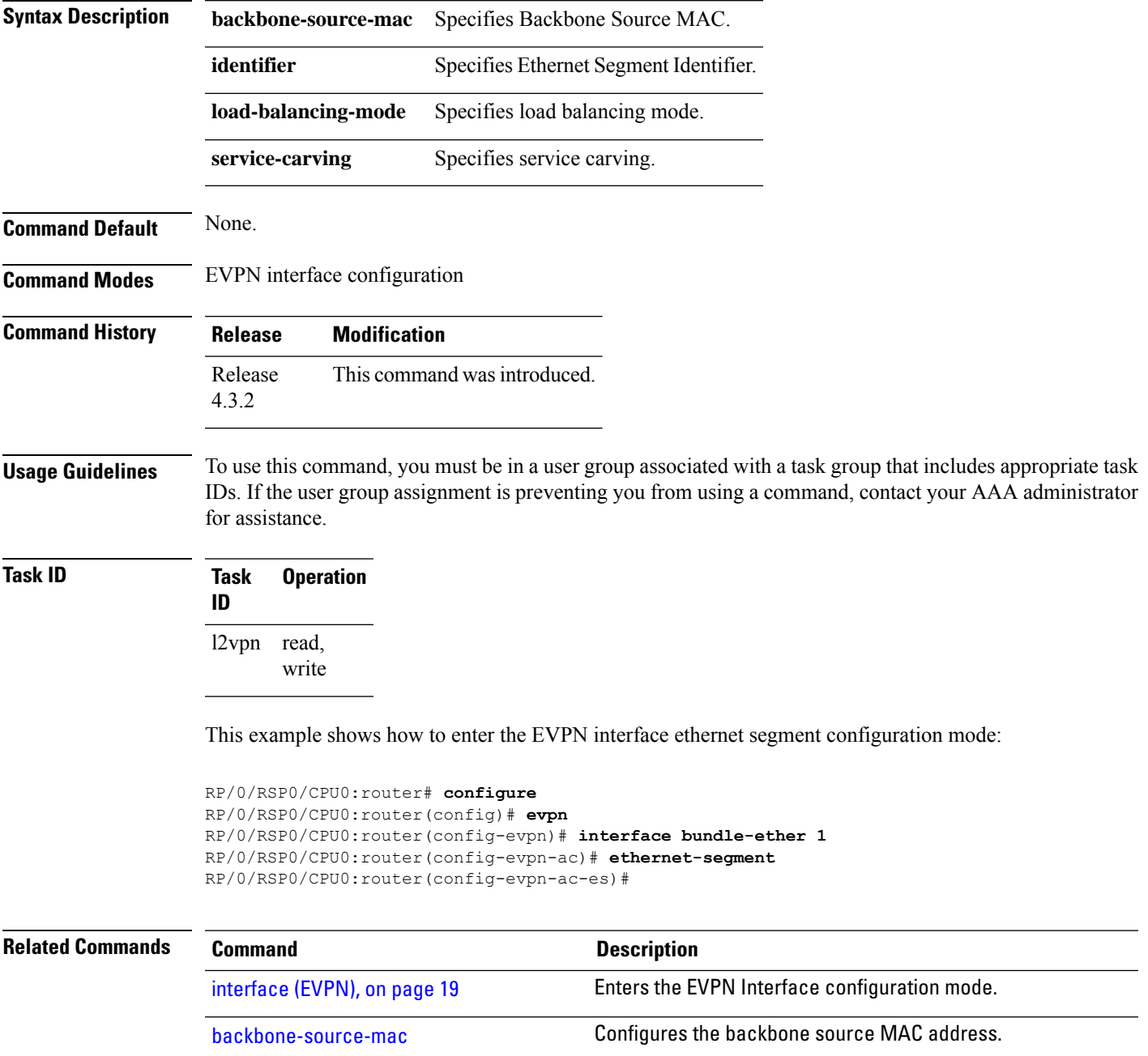

 $\mathbf{l}$ 

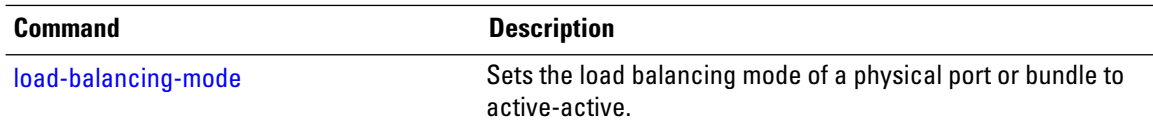

ı

# <span id="page-16-0"></span>**ethernet-segment (evpn)**

To disable ESI auto-generation value for LACP ESI type 1, use the **ethernet-segment** command in the EVPN configuration mode. To enable ESI auto-generation, use the **no** form of this command.

**ethernet-segmenttype 1 auto-generation-disable no ethernet-segmenttype 1 auto-generation-disable**

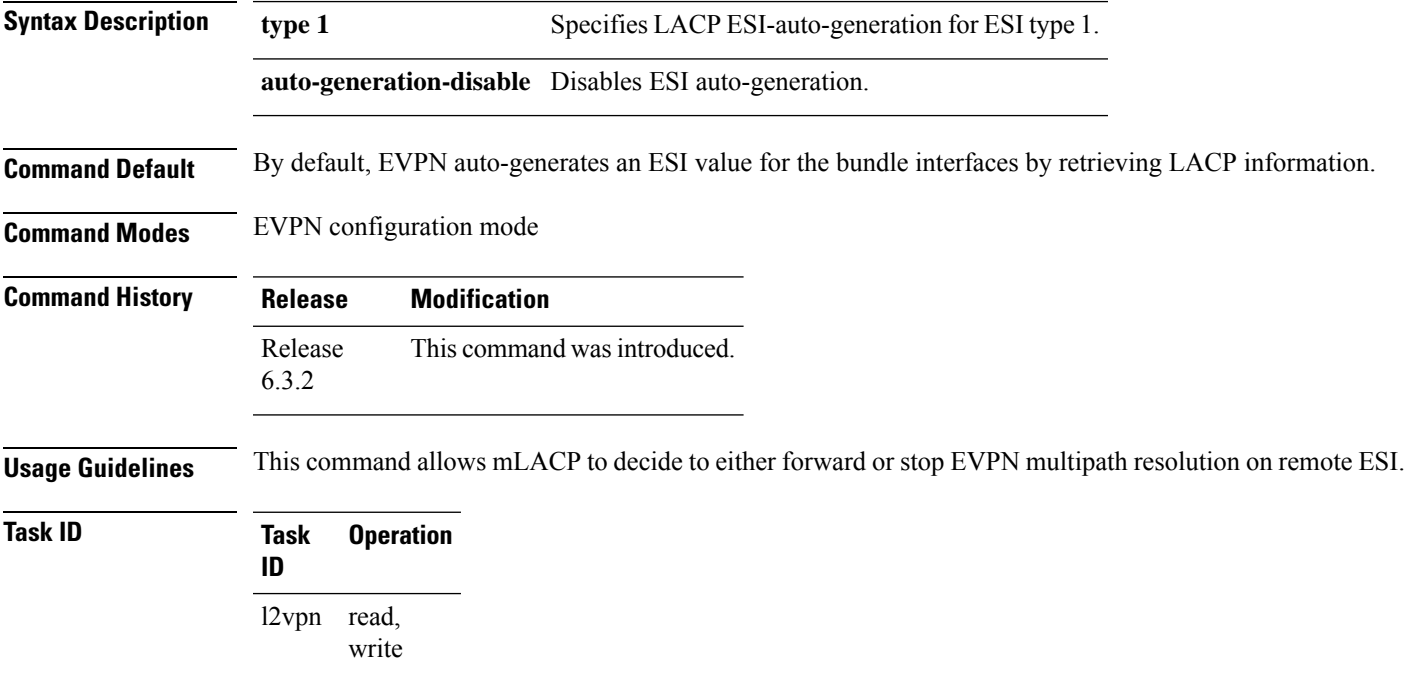

#### **Example**

This example shows how to disable auto-generation ESI type 1:

Router# **configure** Router(config)# **evpn** Router(config-evpn)#**ethernet-segment** Router(config-evpn-es)#**type 1 auto-generation-disable**

# <span id="page-17-0"></span>**implicit-import**

To import EVPN routes in BGP routing table, use **implicit-import** command in the EVPN configuration mode.

#### **implicit-import**

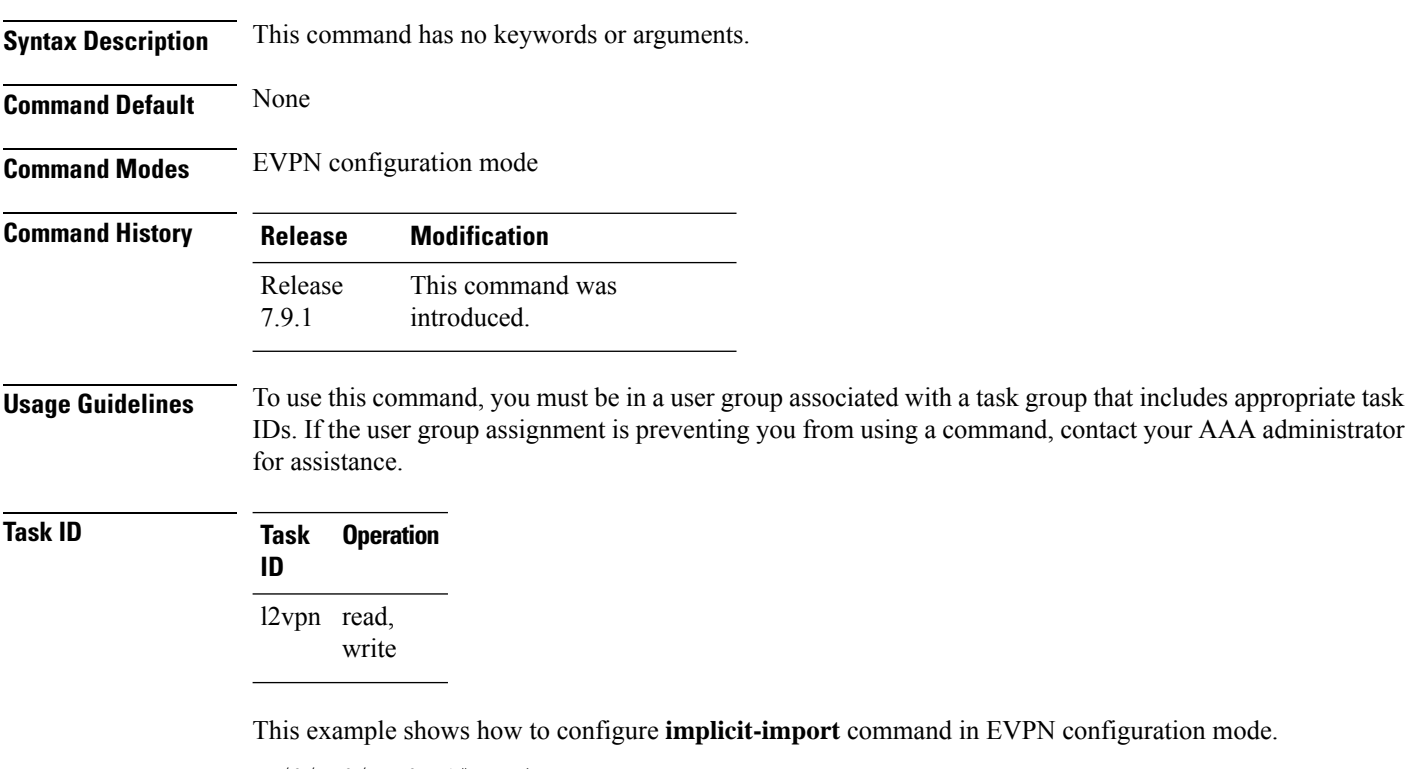

```
RP/0/RP0/CPU0:R1#config
RP/0/RP0/CPU0:R1(config)#evpn
RP/0/RP0/CPU0:R1(config-evpn)#evi 1
RP/0/RP0/CPU0:R1(config-evpn-instance)#bgp
RP/0/RP0/CPU0:R1(config-evpn-instance-bgp)#implicit-import
```
# <span id="page-18-0"></span>**interface (EVPN)**

To enter the physical or virtual interface configuration mode, use the **interface** command in the EVPN configuration mode. To return to the EVPN configuration mode, use the **no** form of this command.

**interface** *type interface path-id* **no interface** *type interface path-id*

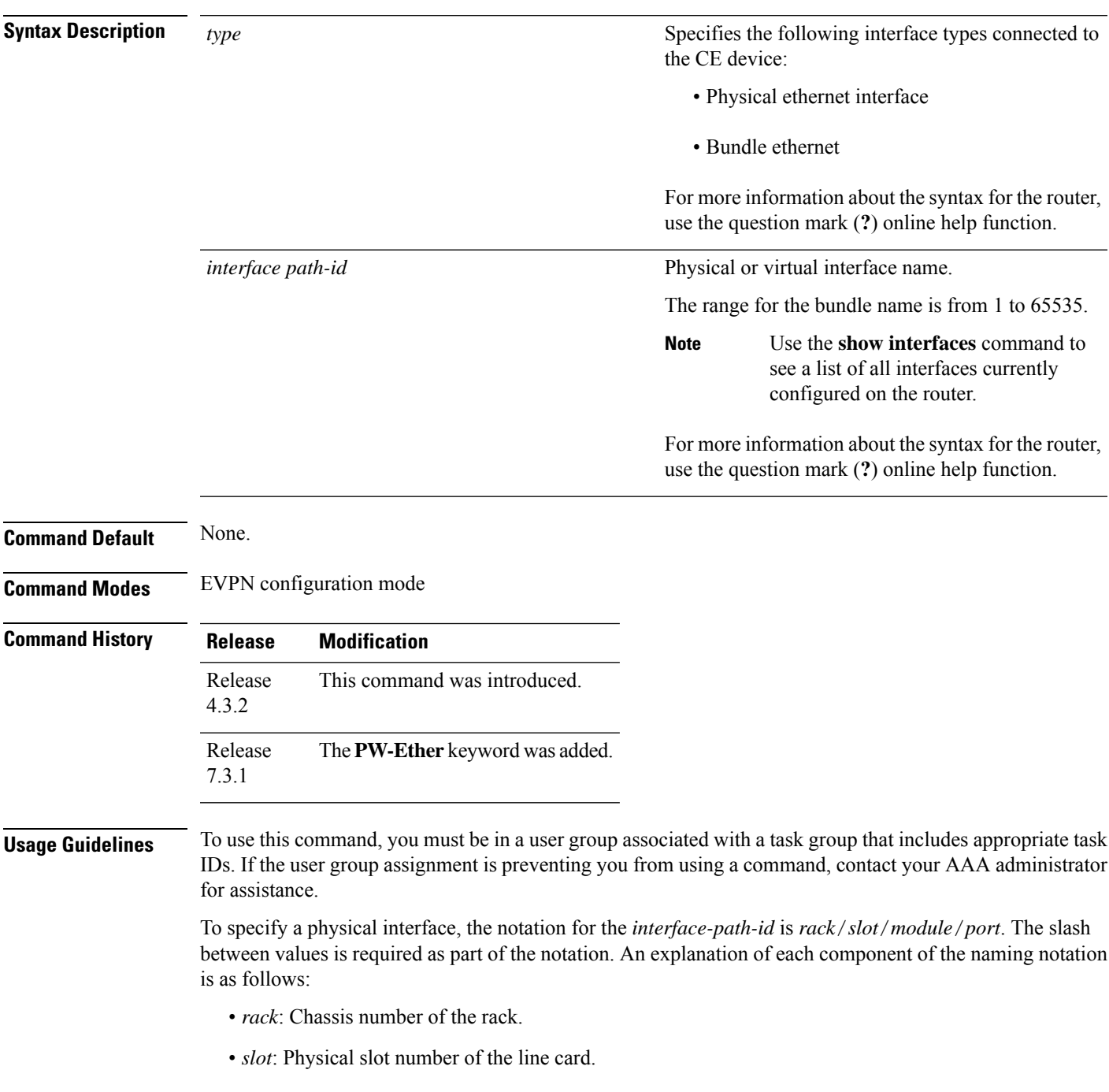

- *module*: Module number. A physical layer interface module (PLIM) is always 0.
- *port*: Physical port number of the interface.

#### **Task ID Task Operation**

**ID** l2vpn read, write

#### **Example**

This example shows how to enter the EVPN Interface configuration mode for bundle-ether 1:

```
RP/0/RSP0/CPU0:router# configure
RP/0/RSP0/CPU0:router(config)# evpn
RP/0/RSP0/CPU0:router(config-evpn)# interface bundle-ether 1
RP/0/RSP0/CPU0:router(config-evpn-ac)#
```
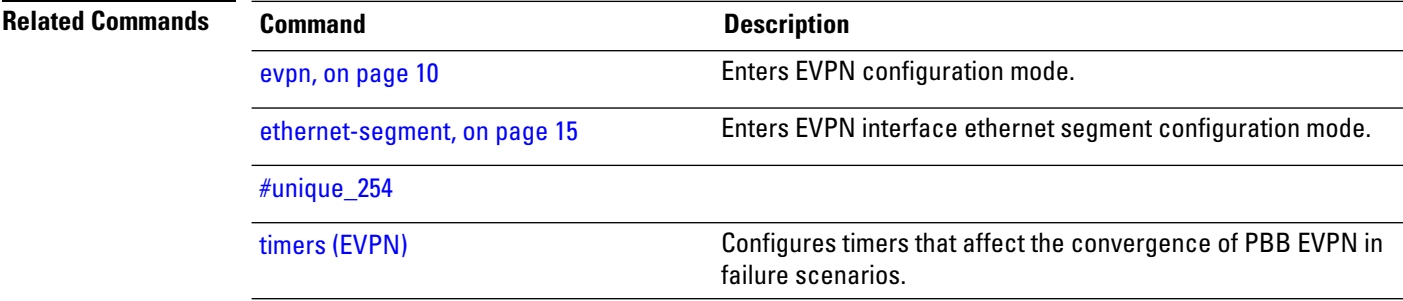

### <span id="page-20-0"></span>**l2vpn evpn**

To execute EVPN commands in L2VPN mode, use the **l2vpn evpn** command in the EXEC mode.

**l2vpn evpn** { **compute-hrw neighbor** *neighbor-ip-address* **esi** *esi-value* **service-id** *evi-value* | **ethernet-segment interface** *interface-name* **revert** }

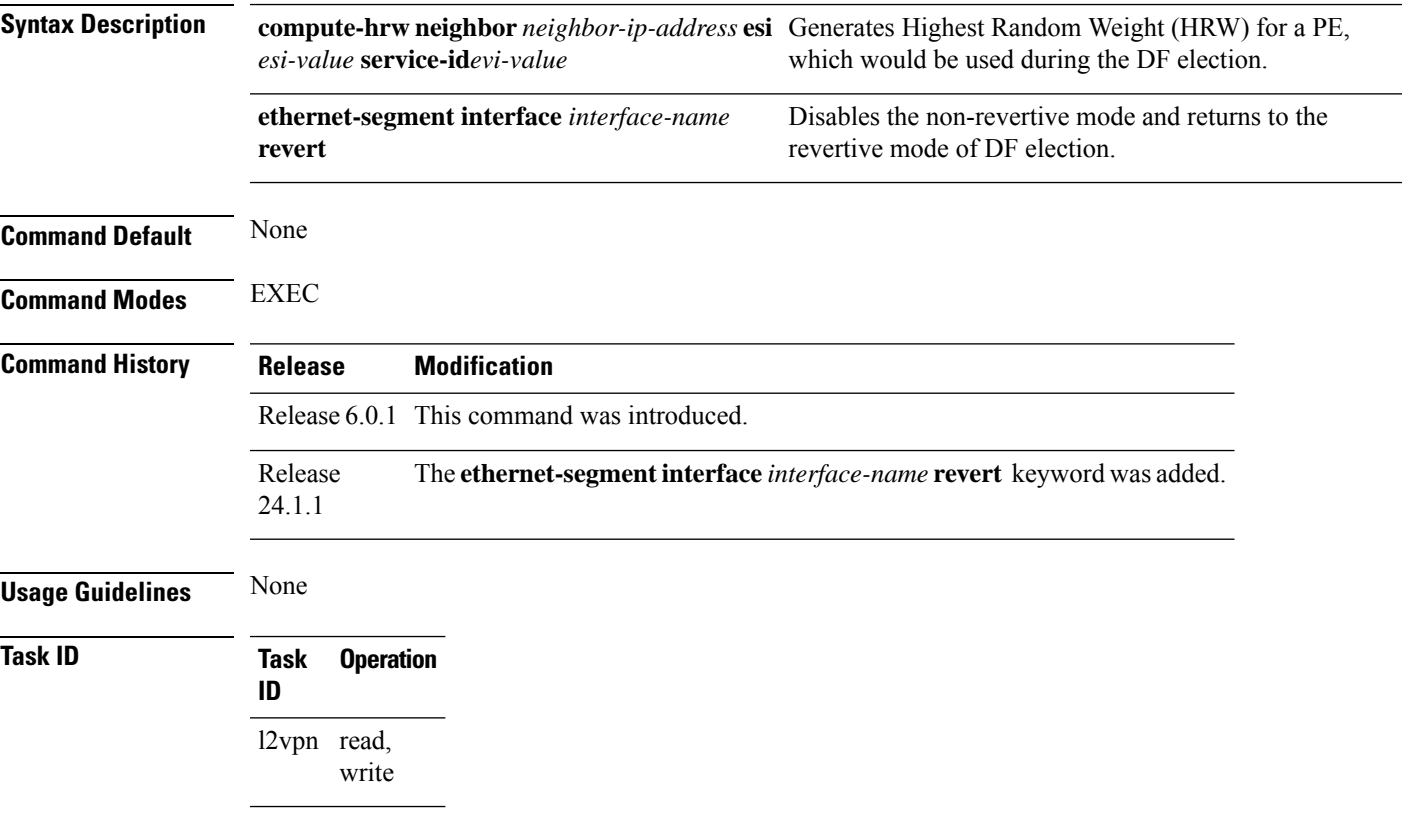

#### **Example**

This example shows configuration to compute HRW.

Router# **l2vpn evpn compute-hrw neighbor 10.1.1.1 esi 11.1111.1111.0011.1111 service-id 10**

This example shows configuration to disable the non-revertive mode of DF election.

Router# **l2vpn evpn ethernet-segment interface Bundle-Ether1 revert**

### <span id="page-21-0"></span>**mac-flush**

To perform a MAC flush on an Ethernet-segment, use the **mac-flush** command in the EVPN interface configuration mode. To disable the MAC flush setting, use the **no** form of this command.

**mac-flush mvrp**

Starting from Cisco IOS XR Release 7.11.2, the command has been replaced as follows:

**mac-flush-message** { **mvrp** | **disable** }

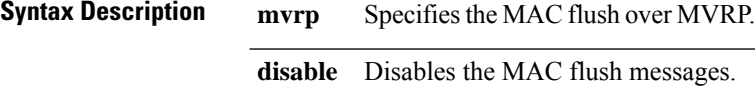

**Command Default** STP-TCN

**Command Modes** EVPN interface configuration

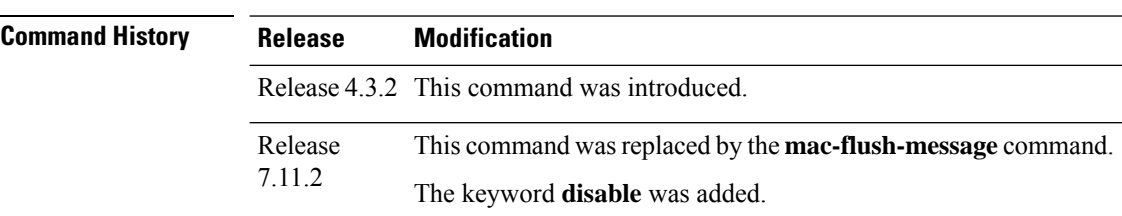

#### **Usage Guidelines** To use this command, you must be in a user group associated with a task group that includes appropriate task IDs. If the user group assignment is preventing you from using a command, contact your AAA administrator for assistance.

**Task ID Task Operation ID** l2vpn read, write

This example shows how to perform the MAC flush over MVRP on an Ethernet segment:

```
Router# configure
Router(config)# evpn
Router(config-evpn)# interface bundle-ether 1
Router(config-evpn-ac)#ethernet-segment
Router(config-evpn-ac-es)#identifier type 0 36.37.00.00.00.00.00.11.00
Router(config-evpn-ac-es)#exit
Router(config-evpn-ac)# mac-flush mvrp
Router(config-evpn-ac)#
```
This example shows how to perform the MAC flush over MVRP on an Ethernet segment, starting from release 7.11.2:

```
Router# configure
Router(config)# evpn
Router(config-evpn)# interface bundle-ether 1
Router(config-evpn-ac)#ethernet-segment
Router(config-evpn-ac-es)#identifier type 0 36.37.00.00.00.00.00.11.00
Router(config-evpn-ac-es)#exit
Router(config-evpn-ac)# mac-flush-message mvrp
Router(config-evpn-ac)#
```
This example shows how to disable the MAC flush messages on an Ethernet segment:

```
Router# configure
Router(config)# evpn
Router(config-evpn)# interface bundle-ether 1
Router(config-evpn-ac)#ethernet-segment
Router(config-evpn-ac-es)#identifier type 0 36.37.00.00.00.00.00.11.00
Router(config-evpn-ac-es)#load-balancing-mode single-active
Router(config-evpn-ac-es)#exit
Router(config-evpn-ac)# mac-flush-message disable
Router(config-evpn-ac)#
```
# <span id="page-23-0"></span>**neighbor evpn**

To enable EVPN-VPWS endpoint on the p2p cross-connect, use the **neighbor evpn** command in the p2p configuration submode.

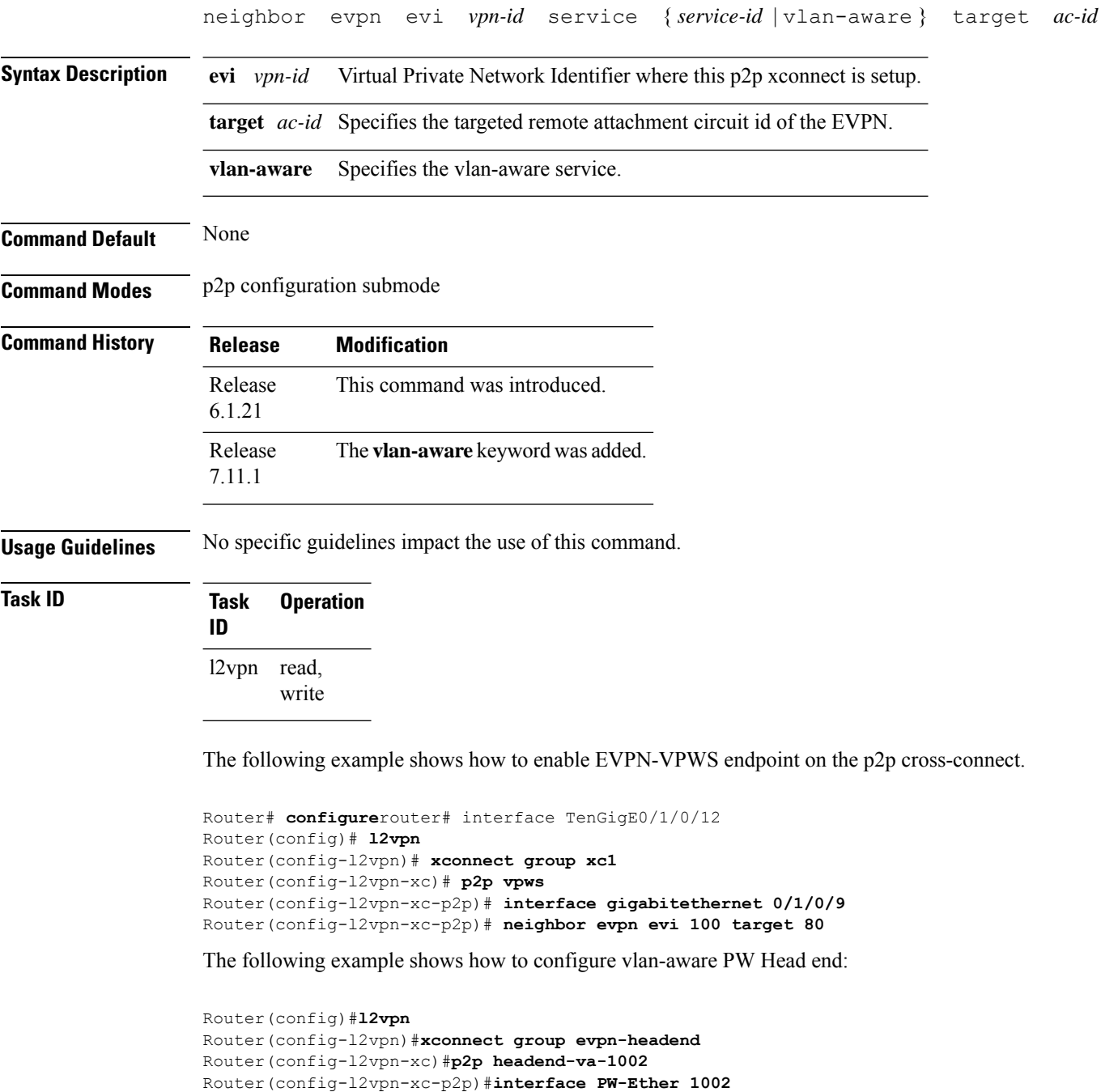

Router(config-l2vpn-xc-p2p)# **neighbor evpn evi 1002 service vlan-aware**

**EVPN Commands**

Router(config-l2vpn-xc-p2p)#root

### <span id="page-24-0"></span>**non-revertive**

To enable the non-revertive mode of DF election, use the **non-revertive** command in the EVPN ethernet segment service carving configuration mode.

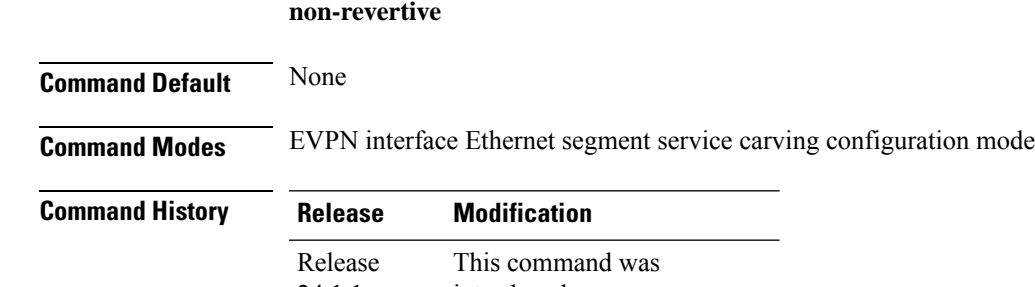

introduced. 24.1.1

**Usage Guidelines** You can enable the non-revertive mode only on preference-based DF election. It is recommended to configure the non-revertive mode on all the nodes in the network.

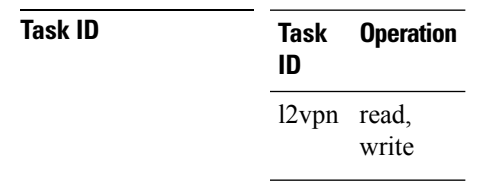

#### **Example**

This example shows how to enable non-revertive mode:

```
Router# configure
Router(config)# evpn
Router(config-evpn)# interface Bundle-Ether1
Router(config-evpn-ac)# ethernet-segment
Router(config-evpn-ac-es)# identifier type 0 01.11.00.00.00.00.00.00.01
Router(config-evpn-ac-es)# load-balancing-mode port-active
Router(config-evpn-ac-es)# service-carving preference-based
Router(config-evpn-ac-es-sc-pref)# non-revertive
Router(config-evpn-ac-es-sc-pref)# weight 100
Router(config-evpn-ac-es-sc-pref)# commit
```
### <span id="page-25-0"></span>**revert**

To set a timer to switchover from non-revertive mode to revertive mode of DF election, use the **revert** *timer* command in the EVPN configuration mode or EVPN interface configuration mode.

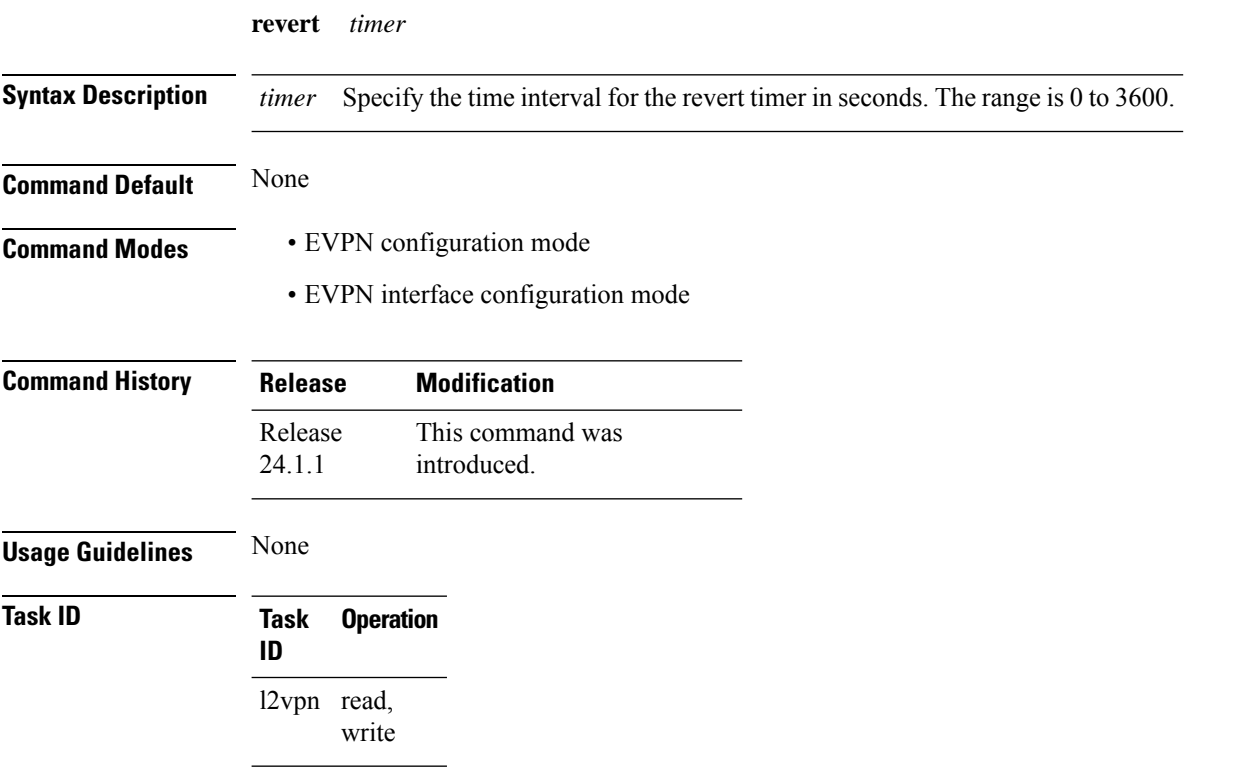

#### **Example**

This example shows revert timer configuration for a specific interface:

```
Router# configure
Router(config)# evpn
Router(config-evpn)# interface Bundle-Ether1
Router(config-evpn-ac)# ethernet-segment
Router(config-evpn-ac-es)# identifier type 0 01.11.00.00.00.00.00.00.01
Router(config-evpn-ac-es)# load-balancing-mode port-active
Router(config-evpn-ac-es)# service-carving preference-based
Router(config-evpn-ac-es-sc-pref)# non-revertive
Router(config-evpn-ac-es-sc-pref)# weight 100
Router(config-evpn-ac-es-sc-pref)# exit
Router(config-evpn-ac-es)# exit
Router(config-evpn-ac)# timers
Router(config-evpn-ac-timers)# revert 300
Router(config-evpn-ac-es)# commit
```
This example shows global configuration for revert timer:

Router# **configure**

 $\mathbf I$ 

Router(config)# **evpn** Router(config-evpn)# **timers** Router(config-evpn-timers)# **revert 300** Router(config-evpn-timers)# **commit**

### <span id="page-27-0"></span>**route-target**

To specify a route target for the VFI, use the **route-target** command in the BGP autodiscovery mode. To return to the default value, use the **no** form of this command.

**route-target** {*as-number:nn ip-address:nn* } **no route-target** {*as-number:nn ip-address:nn* }

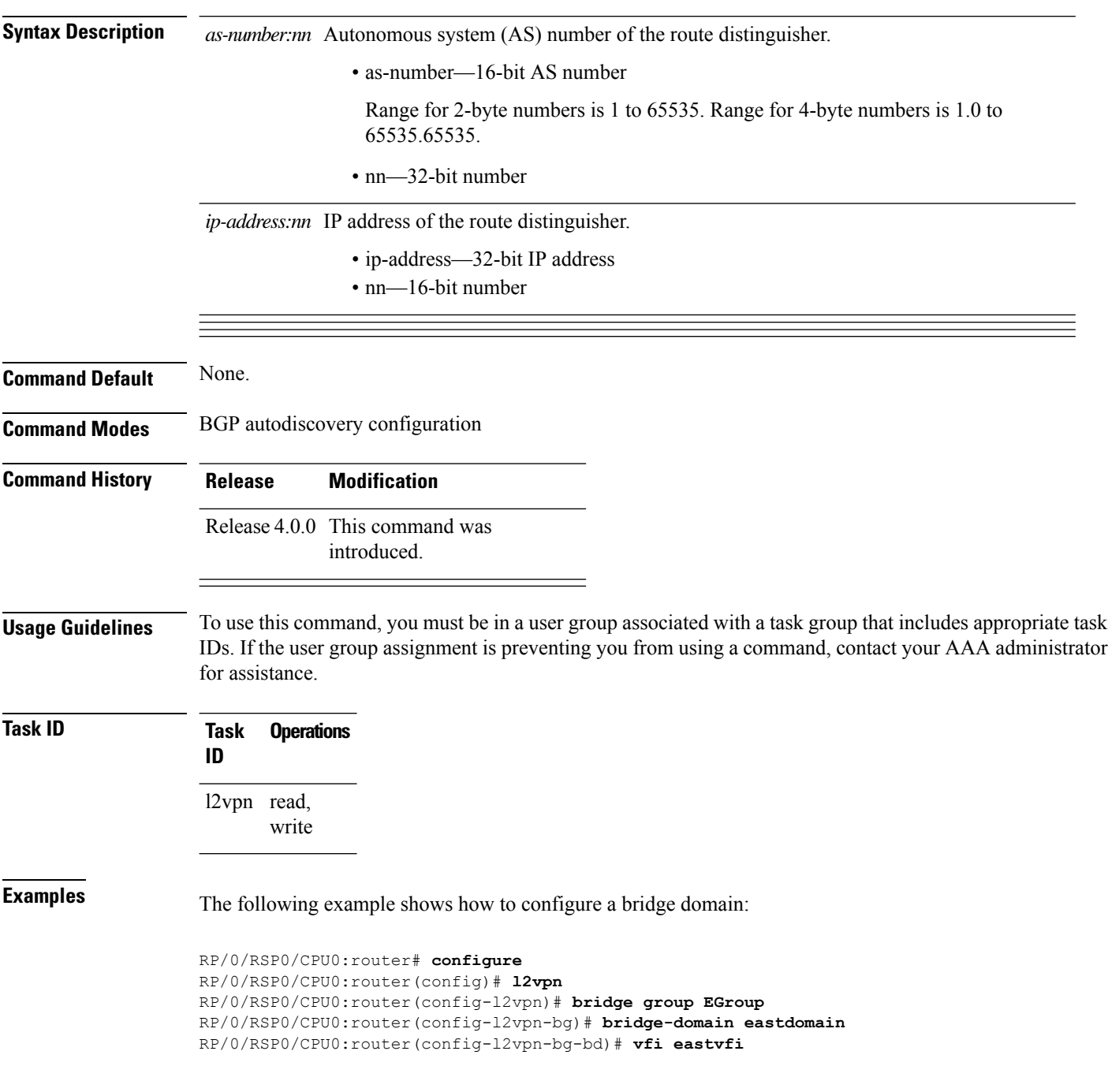

I

RP/0/RSP0/CPU0:router(config-l2vpn-bg-bd-vfi)# **autodiscovery bgp** RP/0/RSP0/CPU0:router(config-l2vpn-bg-bd-vfi-ad)#**route-target 100:20**

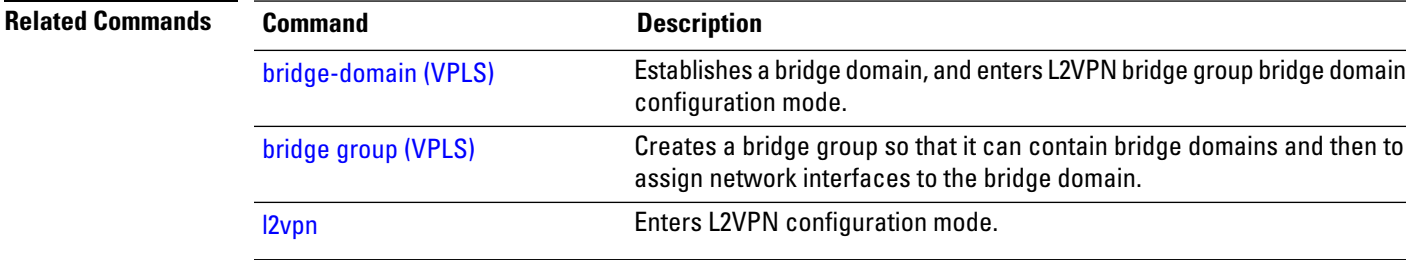

# <span id="page-29-0"></span>**set advertise-evpn-gw-ip**

To advertise the EVPN gateway IP address as a next-hop IP address,, use the **set advertise-evpn-gw-ip** command in the route-policy configuration mode.

**set advertise-evpn-gw-ip** { **A.B.C.D** | **X:X::X** | **parameter** | **use-next-hop** }

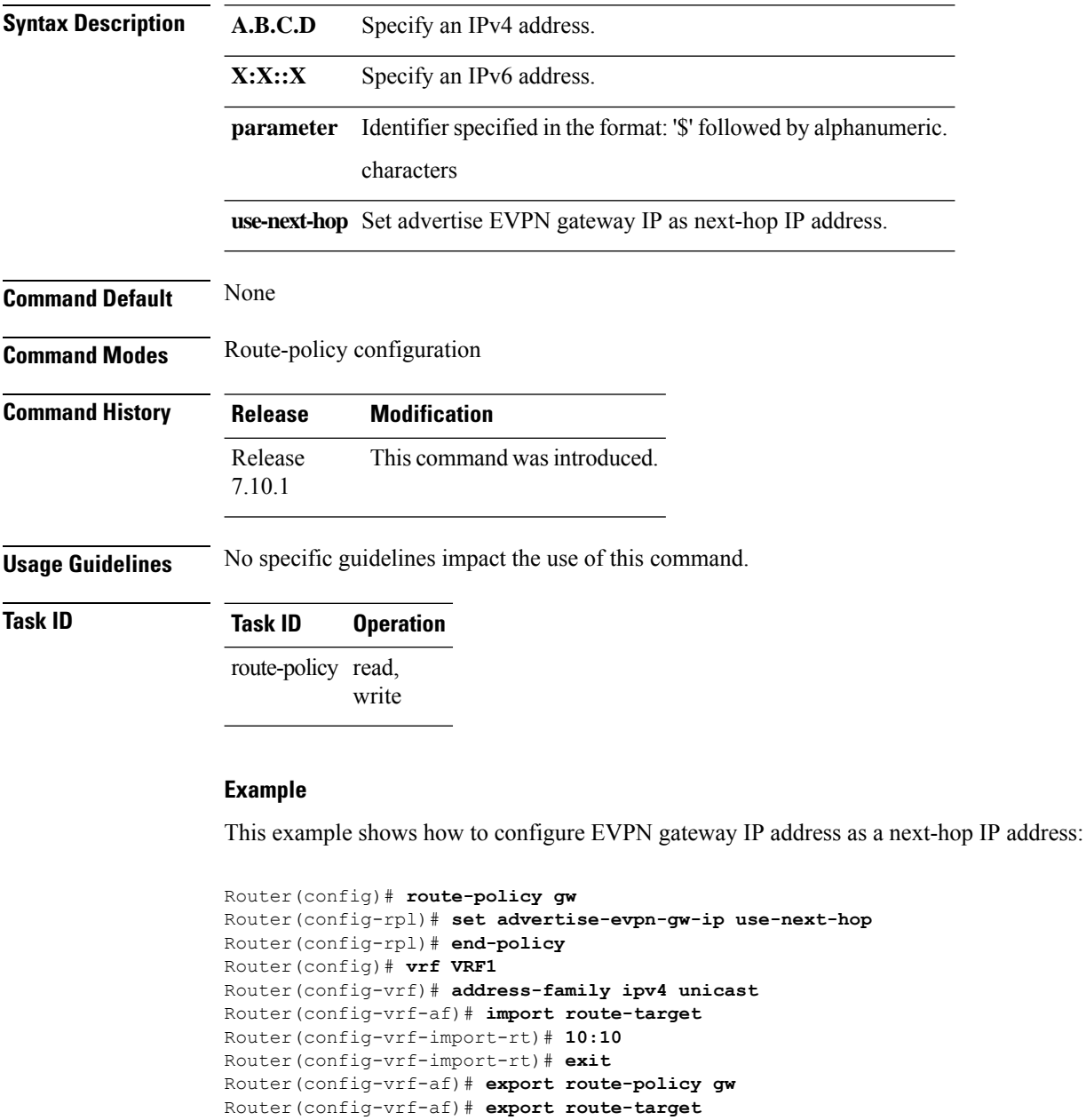

Router(config-vrf-export-rt)# **10:10**

```
Router(config-vrf-export-rt)#commit
```
# <span id="page-30-0"></span>**service-carving**

To specify a list of service identifiers as active and standby services, use the **service-carving** command in the EVPN Ethernet segment configuration mode.

**service-carving** { **manual** [ **primary** *service-id-range* **secondary** *service-id-range* ]} | {

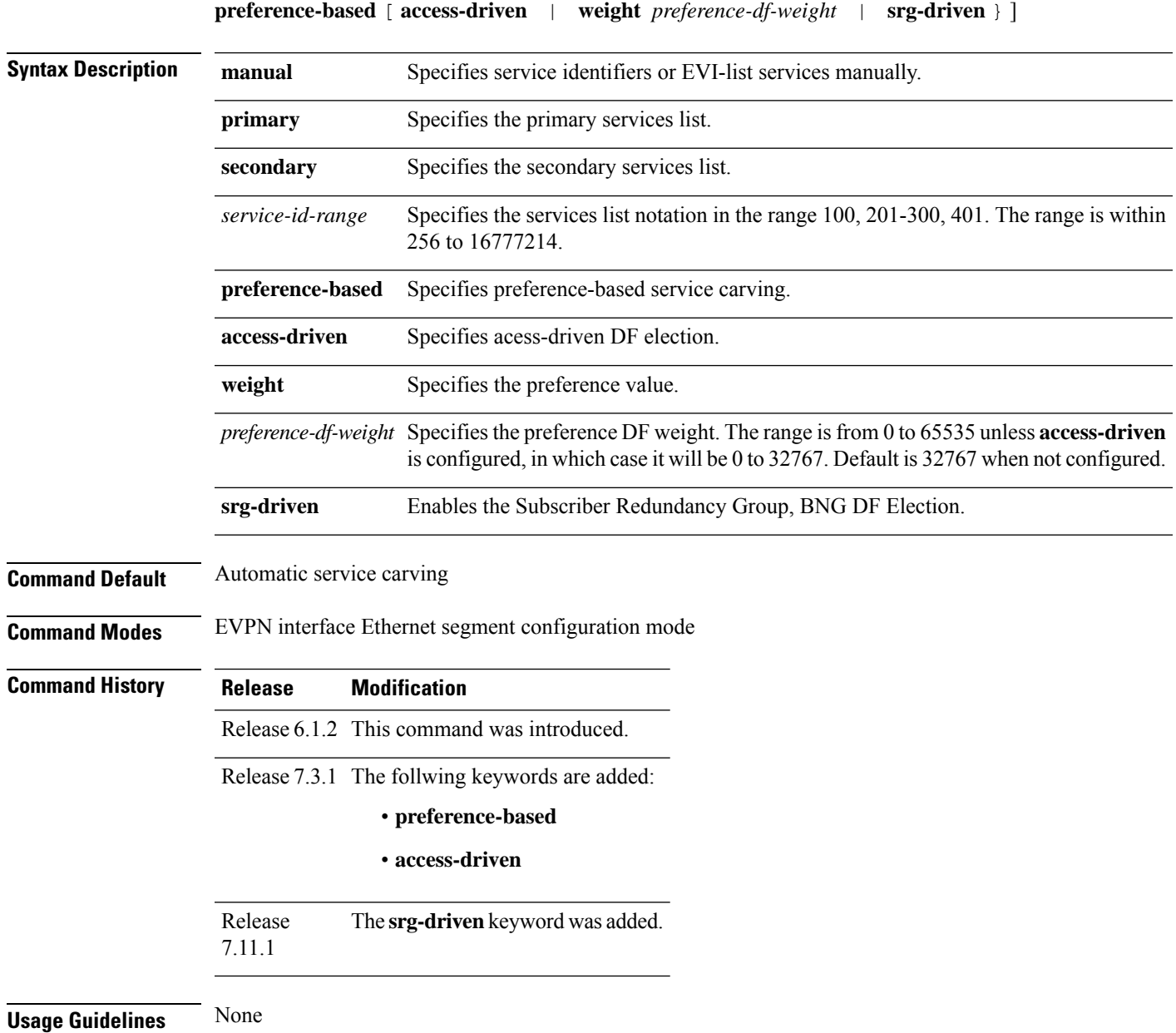

#### **Task ID Task Operation ID** read, write l2vpn

#### **Example**

This example shows how to specify a list of service identifiers as active and standby services:

```
Router# configure
Router(config)# evpn
Router(config-evpn)# interface bundle-ether 1
Router(config-evpn-ac)# ethernet segment
Router(config-evpn-ac-es)# service-carving manual primary 201-300 secondary 400-500
Router(config-evpn-ac-es)# commit
```
This example shows how to specify EVPN access-driven DF election:

```
Router#configure
Router(config)#evpn
Router(config-evpn)#interface Bundle-Ether1
Router(config-evpn-ac)#ethernet-segment
Router(config-evpn-ac-es)#identifier type 0 01.11.00.00.00.00.00.00.01
Router(config-evpn-ac-es)#load-balancing-mode port-active
Router(config-evpn-ac-es)#service-carving preference-based
Router(config-evpn-ac-es-sc-pref)#weight 100
Router(config-evpn-ac-es-sc-pref)#access-driven
Router(config-evpn-ac-es-sc-pref)#commit
```
This example shows how to enable BNG SRG driven DF election for EVPN:

```
Router#configure
Router(config)#evpn
Router(config-evpn)#interface PW-Ether1002
Router(config-evpn-ac)#ethernet-segment
Router(config-evpn-ac-es)#identifier type 0 00.10.02.00.00.00.00.10.02
Router(config-evpn-ac-es)#service-carving preference-based
Router(config-evpn-ac-es-sc-pref)# srg-driven
Router(config-evpn-ac-es-sc-pref)#commit
Router(config-evpn-ac-es-sc-pref)#root
```
# <span id="page-32-0"></span>**show evpn ethernet-segment**

To display the EVPN Ethernet segment information, use the **show evpn ethernet-segment** command in the EXEC mode.

**show evpn ethernet-segment**[{**detail** | **esi** | **interface** | **location** | **private** | **standby** }]

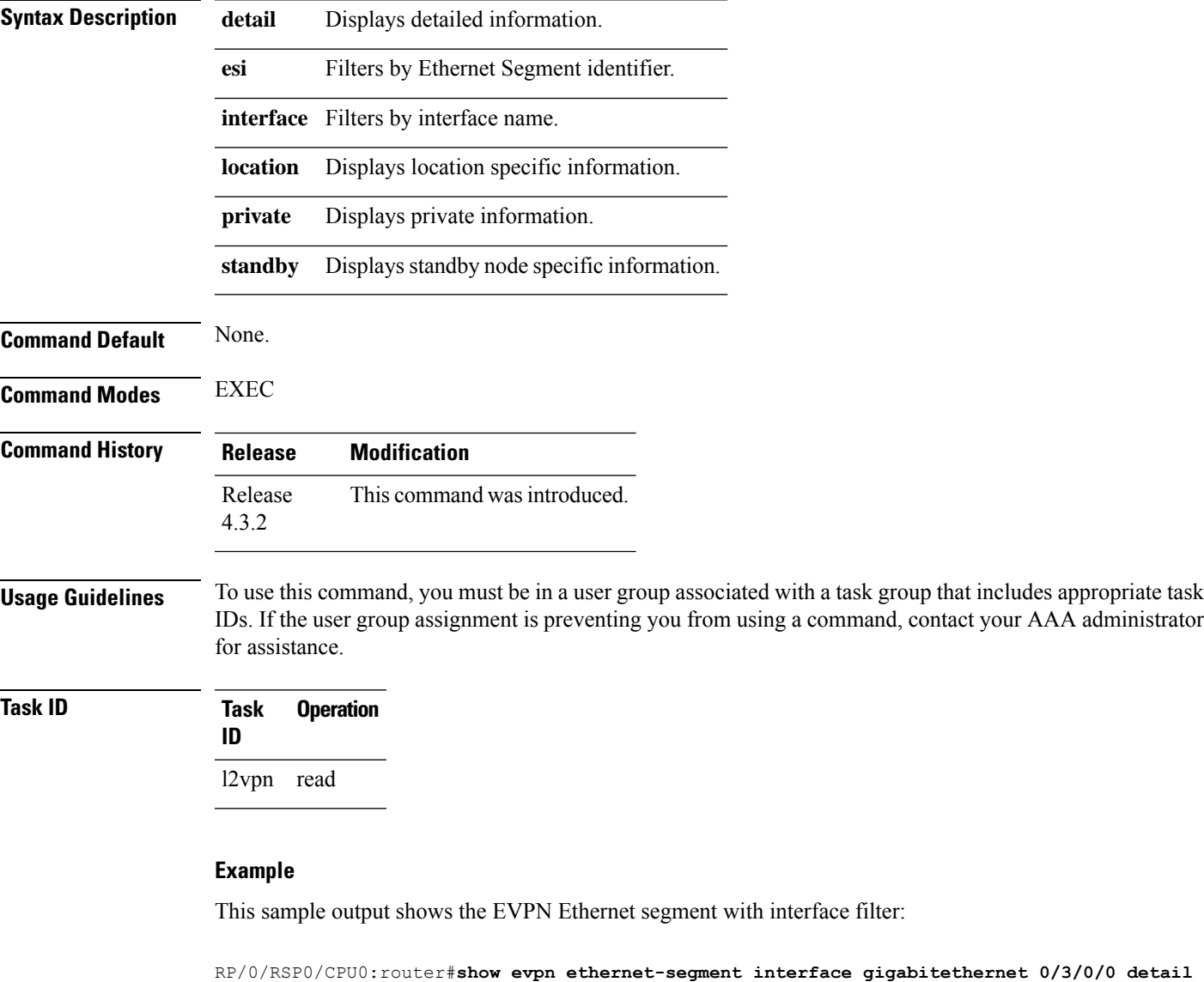

![](_page_32_Picture_398.jpeg)

N/A Gi0/3/0/3 N/A

This sample output shows the EVPN Ethernet segment detailed information:

```
RP/0/RSP0/CPU0:router#show evpn ethernet-segment detail
Tue Jun 25 14:17:09.610 EDT
Legend:
 A- PBB-EVPN load-balancing mode and Access Protection incompatible,
 B- no Bridge Ports PBB-EVPN enabled,
 C- Backbone Source MAC missing,
 E- ESI missing,
 H- Interface handle missing,
 I- Interface name missing,
 M- Interface in Down state,
 O- BGP End of Download missing,
 P- Interface already Access Protected,
 Pf-Interface forced single-homed,
 R- BGP RID not received,
 S- Interface in redundancy standby state,
 X- ESI-extracted MAC Conflict
Ethernet Segment Id Interface Nexthops
------------------------ -------------- ----------------------------------------
0210.0300.9e00.0210.0000 Gi0/3/0/0 1.100.100.100
                                     2.100.100.100
 ES to BGP Gates : Ready
 ES to L2FIB Gates : Ready
 Main port
    Interface name : GigabitEthernet0/3/0/0
    IfHandle : 0x1800300
    State : Up
    Redundancy : Not Defined
  Source MAC : 0001.ed9e.0001 (PBB BSA)
 Topology :
    Operational : MHN
    Configured : A/A per service (default)
 Primary Services : Auto-selection
 Secondary Services: Auto-selection
  Service Carving Results:
    Bridge ports : 3
    Elected : 0
    Not Elected : 3
         I-Sid NE : 1450101, 1650205, 1850309
 MAC Flushing mode : STP-TCN
  Peering timer : 45 sec [not running]
  Recovery timer : 20 sec [not running]
 Flushagain timer : 60 sec
be01.0300.be01.ce00.0001 BE1 1.100.100.100
                                      2.100.100.100
 ES to BGP Gates : Ready
 ES to L2FIB Gates : Ready
 Main port
    Interface name : Bundle-Ether1
    IfHandle : 0x000480<br>State : Up
    State :
    Redundancy : Active
 Source MAC : 0024.be01.ce00 (Local)
 Topology :
    Operational
    Operational : MHN<br>Configured : A/A per flow (default)
 Primary Services : Auto-selection
  Secondary Services: Auto-selection
```
![](_page_34_Picture_176.jpeg)

### $\overline{\text{Related Common}}$

 $\mathbf I$ 

![](_page_34_Picture_177.jpeg)

### <span id="page-35-0"></span>**show evpn summary**

To display the EVPN summary, use the **show evpn summary** command in the EXEC mode.

![](_page_35_Picture_474.jpeg)

ated with a task group that includes appropriate task IDs. If the user group assignment is preventing you from using a command, contact your AAA administrator for assistance.

![](_page_35_Picture_475.jpeg)

#### **Example**

This sample output shows the EVPN summary:

```
RP/0/RSP0/CPU0:router#show evpn summary
Thu Jul 4 01:34:58.838 DST
-----------------------------
Global Information
-----------------------------
Number of EVIs : 1
Number of Local MAC Routes : 1
Number of Remote MAC Routes : 0
Number of Local IMCAST Routes : 0
Number of Remote IMCAST Routes: 0
Number of Internal Labels : 0<br>Number of ES Entries : 0
Number of ES Entries : 0<br>BGP Router ID : ::
BGP Router ID
BGP ASN : Invalid
PBB BSA MAC address : f866.f214.abd7
Global peering timer : 45 seconds
Global recovery timer : 20 seconds
```
 $\mathbf{l}$ 

![](_page_36_Picture_160.jpeg)

![](_page_36_Picture_161.jpeg)

### <span id="page-37-0"></span>**show evpn evi**

To display the EVPN E-VPN ID information, use the **show evpn evi** command in the EXEC mode. **show evpn evi** [{**bridge-domain** | **detail** | **inclusive-multicast** | **location** | **mac** | **standby** | **vpn-id** }] **Syntax Description bridge-domain** Displays information for a specified bridge-domain.. **detail** Displays detailed information. **inclusive-multicast** Displays EVPN Inclusive Multicast information. **location** Displays location specific information. **mac** Displays EVI MAC route associated configuration information. **standby** Displays standby node specific information. **vpn-id** Displays information for a specified E-VPN Identifier. **Command Default** None. **Command Modes** EXEC **Command History Release Modification** Release This command was introduced. 4.3.2 Release The show command output is enhanced to display the Service Path Preference parameters. 6.1.2 **Task ID Task Operation ID**

l2vpn read

#### **Example**

This sample output shows the EVPN EVI information with the VPN-ID and MAC address filter:

RP/0/RSP0/CPU0:router#**show evpn evi vpn-id 185 mac 0024.be03.ce01** Nexthop Label vpn-id -------------- --------------------------------------- -------- -------- 0024.be03.ce01 3.100.100.100 16004 185 4.100.100.100 16004 185 ESI port key : 0x0000 Source : Remote Flush Count : 0

This sample output shows the EVPN EVI information with the VPN-ID and inclusive-multicast filter:

RP/0/RSP0/CPU0:router#**show evpn evi vpn-id 185 inclusive-multicast service-id 1850312 orig-ip 1.100.100.100**

![](_page_38_Picture_492.jpeg)

This sample output shows the EVPN EVI inclusive-multicast information:

![](_page_38_Picture_493.jpeg)

This sample output shows the EVPN EVI information with the bridge-domain filter:

![](_page_38_Picture_494.jpeg)

This sample output shows the EVPN EVI detailed information:

![](_page_38_Picture_495.jpeg)

```
165 tb1-core2 PBB
  Unicast Label : 16002
  Multicast Label: 16003
  RD Config: none
  RD Auto : (auto) 1.100.100.100:165
  RT Auto : 100:165
  Route Targets in Use Type
  ------------------------------ -------
  100:165 Import
  100:165 Export
185 tb1-core3 PBB
  Unicast Label : 16004
  Multicast Label: 16005
  RD Config: none
  RD Auto : (auto) 1.100.100.100:185
  RT Auto : 100:185
  Route Targets in Use Type
  ------------------------------ -------
  100:185 Import
 100:185 Export
65535 ES:GLOBAL BD
  Unicast Label : 0
  Multicast Label: 0
  RD Config: none
  RD Auto : (auto) 1.100.100.100:0
  RT Auto : none
  Route Targets in Use Type
  ------------------------------ -------
  0100.9e00.0210 Import
  0100.be01.ce00 Import<br>0100.be02.0101 Import
  0100.be02.0101
```
![](_page_39_Picture_334.jpeg)

### <span id="page-40-0"></span>**weight**

To configure the weight of a PE that can be used for EVPN Designated Forwarder (DF) election, use the **weight** command in the EVPN interface Ethernet segment service carving configuration mode.

![](_page_40_Picture_324.jpeg)

#### **Example**

The following example shows configuration of DF weight.

```
Router# configure
Router(config)# evpn
Router(config-evpn)# interface Bundle-Ether1
Router(config-evpn-ac)# ethernet-segment
Router(config-evpn-ac-es)# identifier type 0 01.11.00.00.00.00.00.00.01
Router(config-evpn-ac-es)# load-balancing-mode port-active
Router(config-evpn-ac-es)# service-carving preference-based
Router(config-evpn-ac-es-sc-pref)# weight 100
Router(config-evpn-ac-es-sc-pref)# commit
```
**weight**

 $\mathbf{l}$ 

ı